## 應屆畢業生第二學期查調通知

敬請應屆畢業生立即登入學生資訊系統**/**個人資料**/**應屆畢業生查調,只需填寫三個畫面:第 1 畫面個 資同意後按下一步;第 2 畫面基本資料確認(可修改為畢業後可聯繫的地址和電子信箱,服務機構若 無則免填;就業中請續填就業資訊);第3畫面勞動部意願調查:同意畢業後,願意接受勞動部就業 服務,以及同意進入職場就業後,願意將相關資料提供母校參考。填寫完按送出即完成。 學生資訊系統登入網址: <https://student.csmu.edu.tw/> 或掃描下方 QR 碼, 系統書面參考如下。

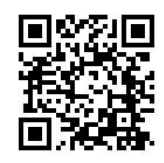

學生資訊系統 QR code, 可掃描登入系統。

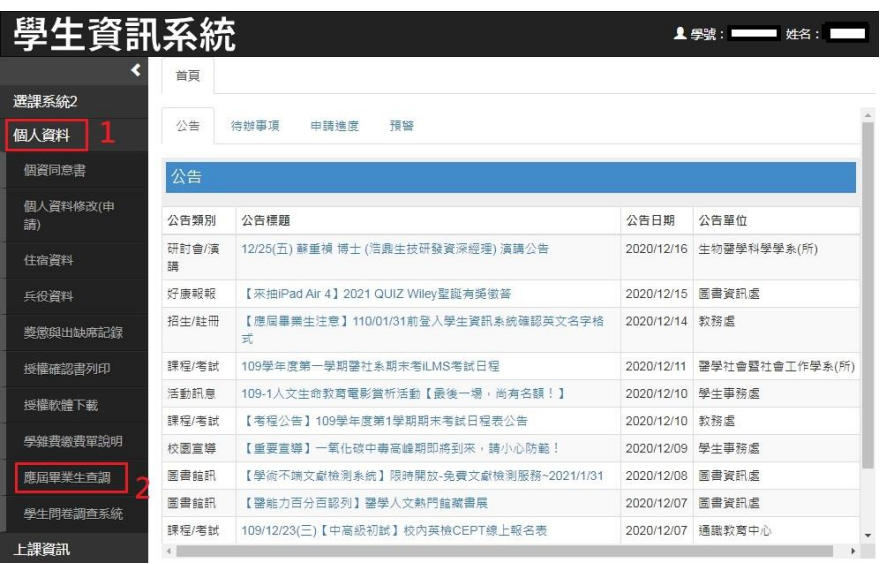

## 第 1 畫面

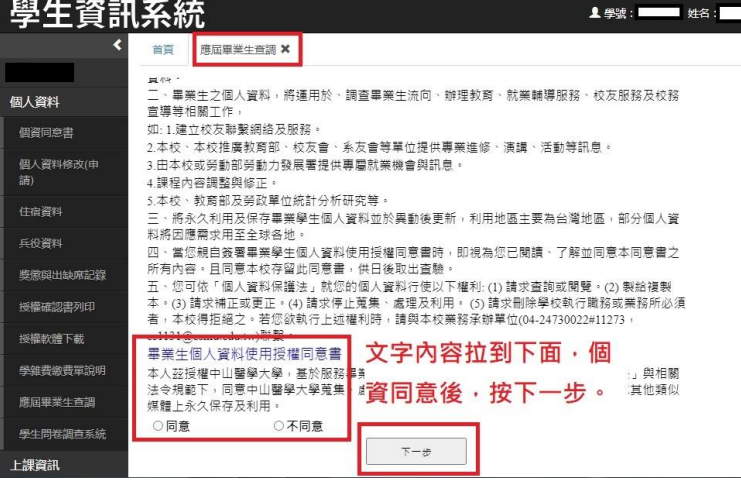

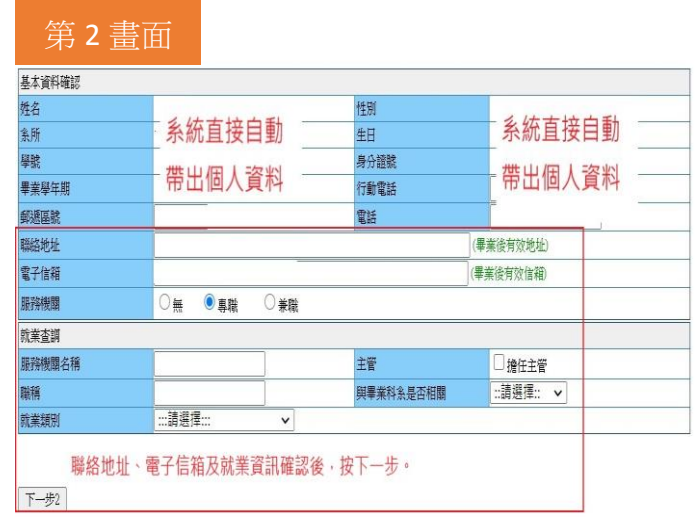

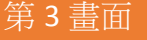

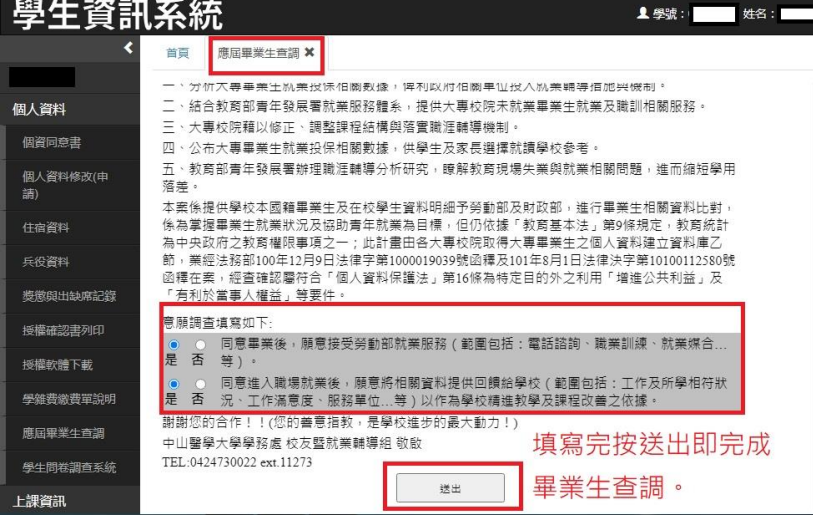